Register in OH|ID [\(https://ohid.ohio.gov\)](https://ohid.ohio.gov/) by creating an account with a username/password that can be used for the Supplier Portal. Click on Create OH|ID Account to set up an account in OH|ID. For assistance with creating an OH|ID, click here.

#### *Associating a Supplier Record (Business or Individual) to Your OH|ID*

If you or your business have a Supplier ID and you have not used the Supplier Portal you need to associate your OH|ID with your existing Supplier ID. This will allow you to log in with your personal credentials (OH|ID) to access your supplier record on file with the state.

Follow the steps below to locate a Supplier Record that is currently or has previously done business with the state of Ohio to associate it to your OH|ID account.

#### **How to Look Up an Existing Supplier Record (Business or Individual)**

'Existing businesses' are those that were previously registered in the state's accounting system (and therefore, has a Supplier Record).

Upon completing this process, an email will be sent to the administrator for the selected business. This administrator will need to approve your access in order for you to view the business in the Supplier Portal.

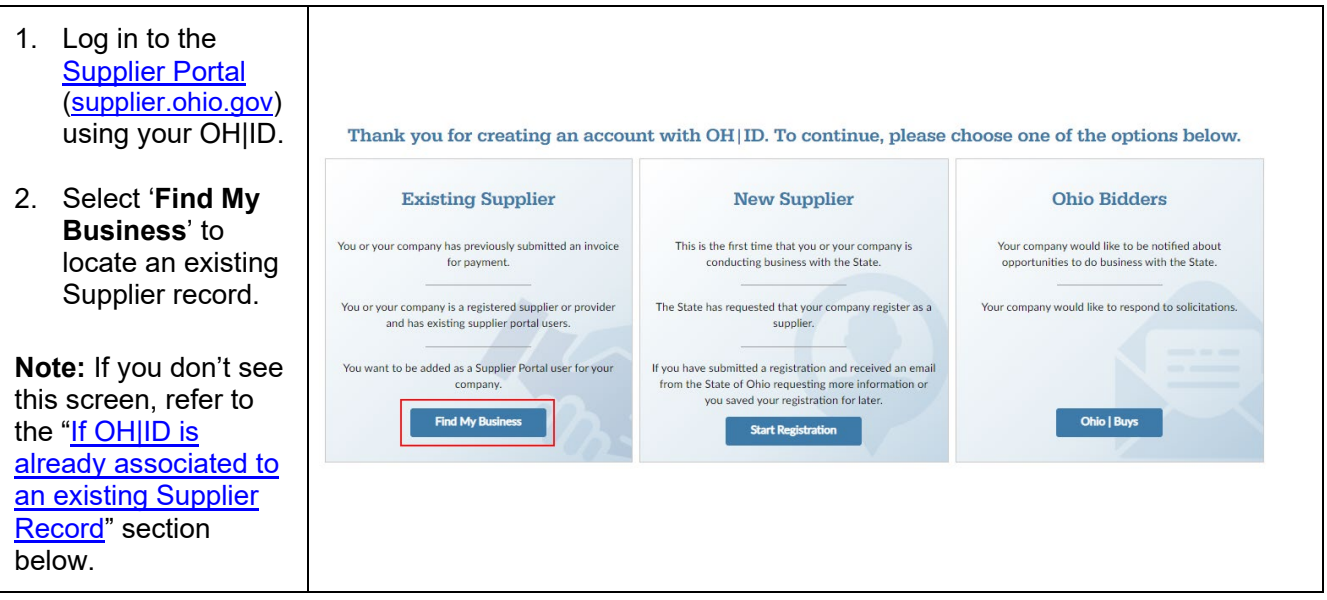

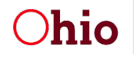

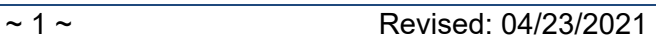

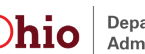

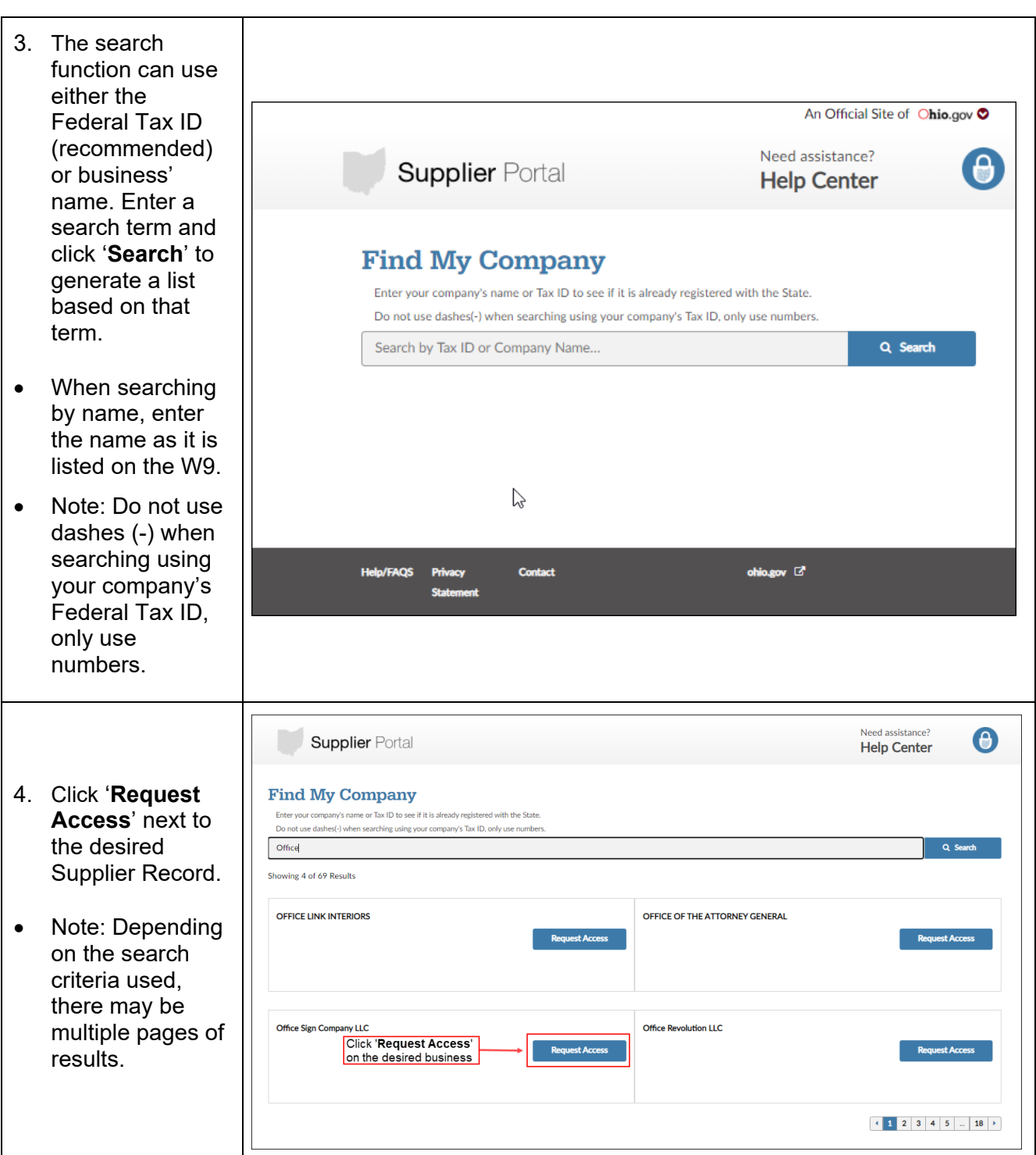

Ohio

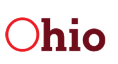

#### *If the Supplier Record (a business or individual) already has a Supplier Portal Administrator assigned:*

• A pop-up window will display.

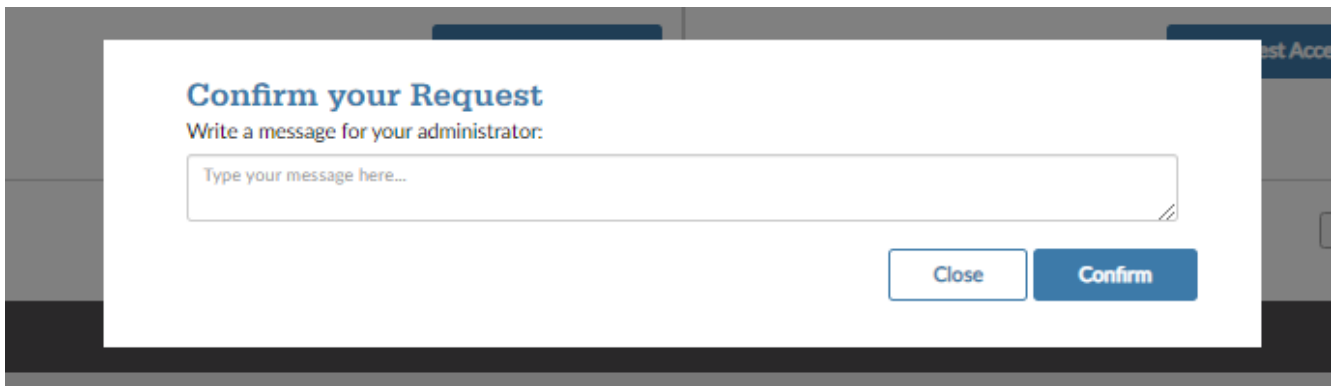

- Enter a message that you want to be sent to the existing Supplier Portal Administrator and click **Confirm.**
- An email will be sent to the administrator for the Supplier Record asking them to grant you access to the Supplier Portal business.
- You will continue to see the screen in Step 1 above when you log in to the Supplier Portal until an administrator at the business adds you to their business or the state processes the Supplier Portal Administrator Form.
- You will receive an email notification when you have been granted access to the business in the Supplier Portal.

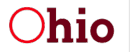

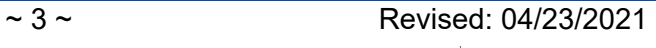

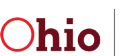

### *If the Supplier Record (a business or individual) does not already have a Supplier Portal Administrator assigned:*

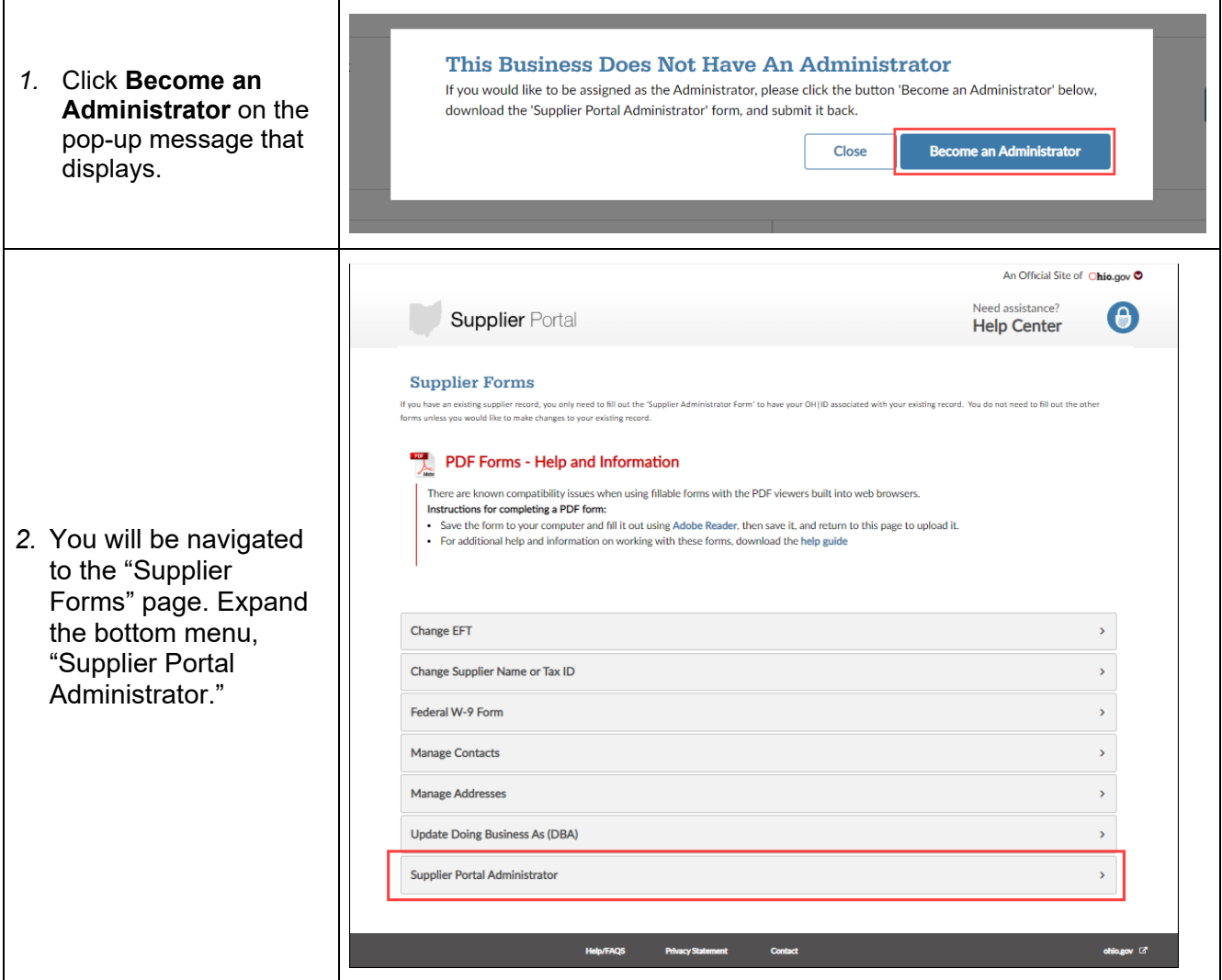

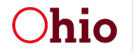

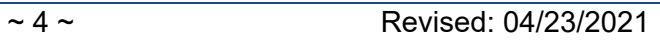

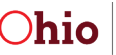

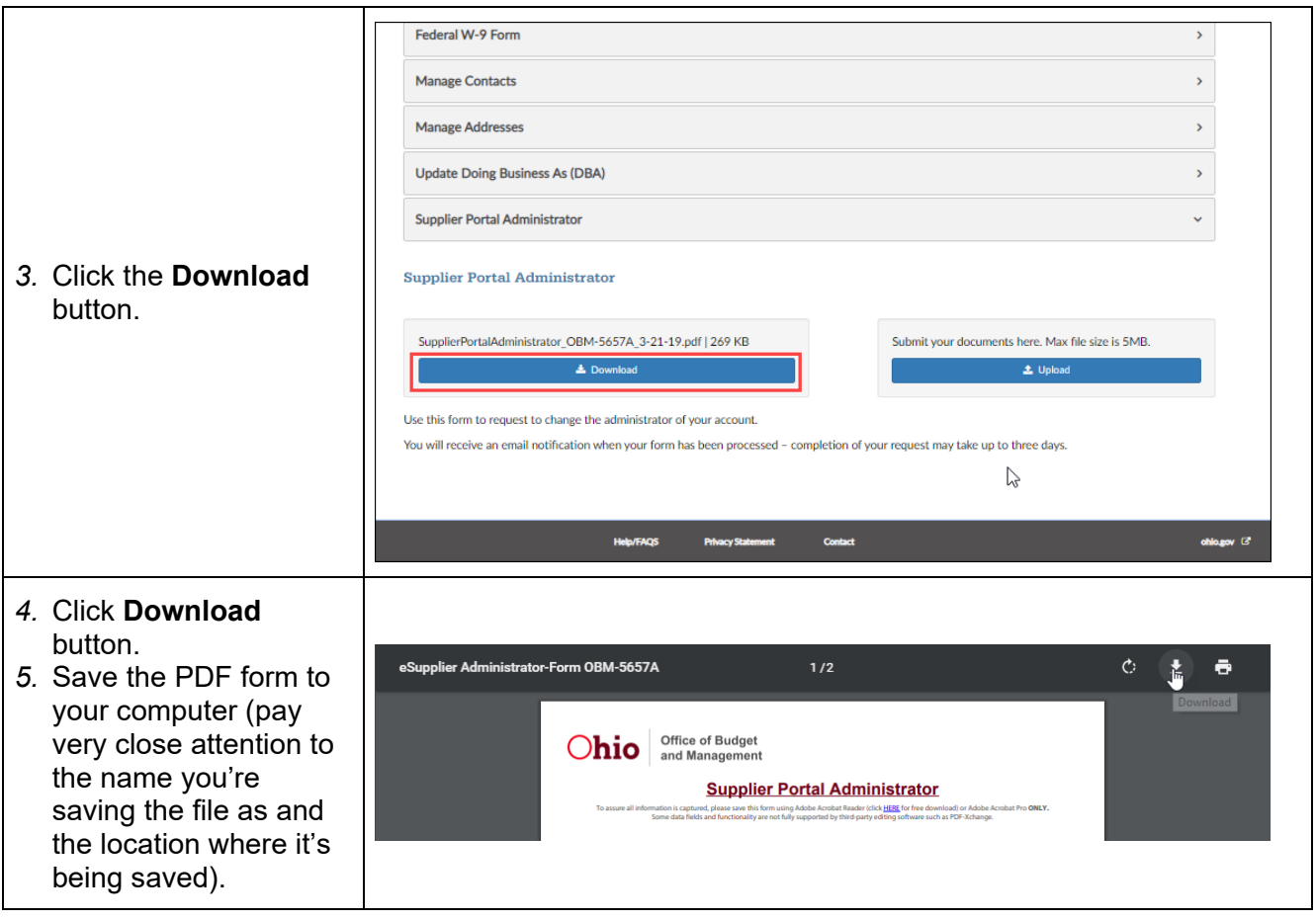

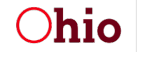

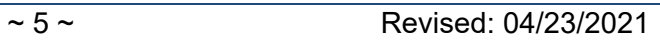

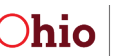

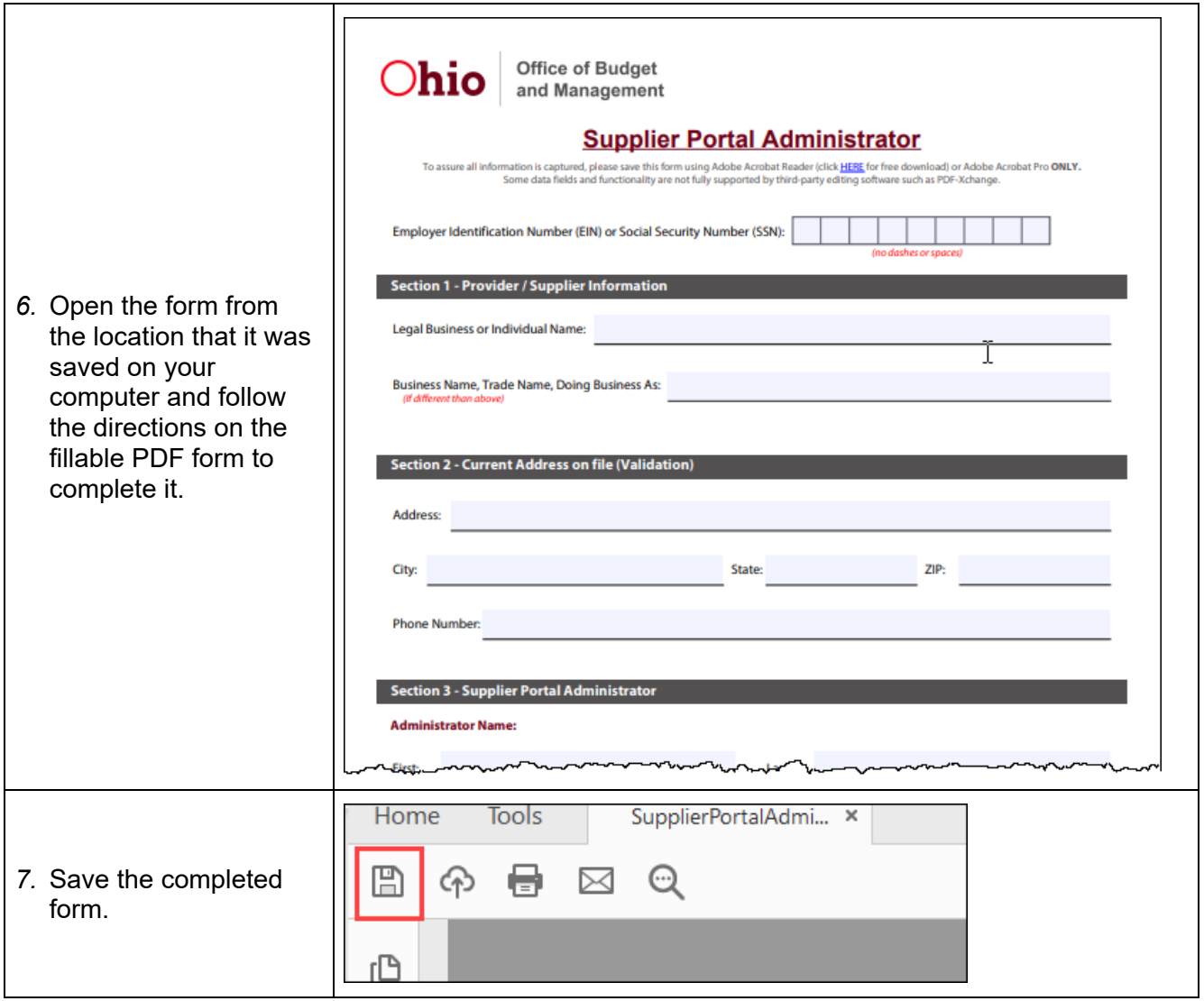

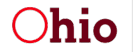

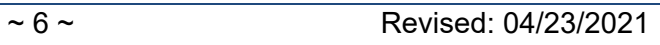

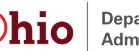

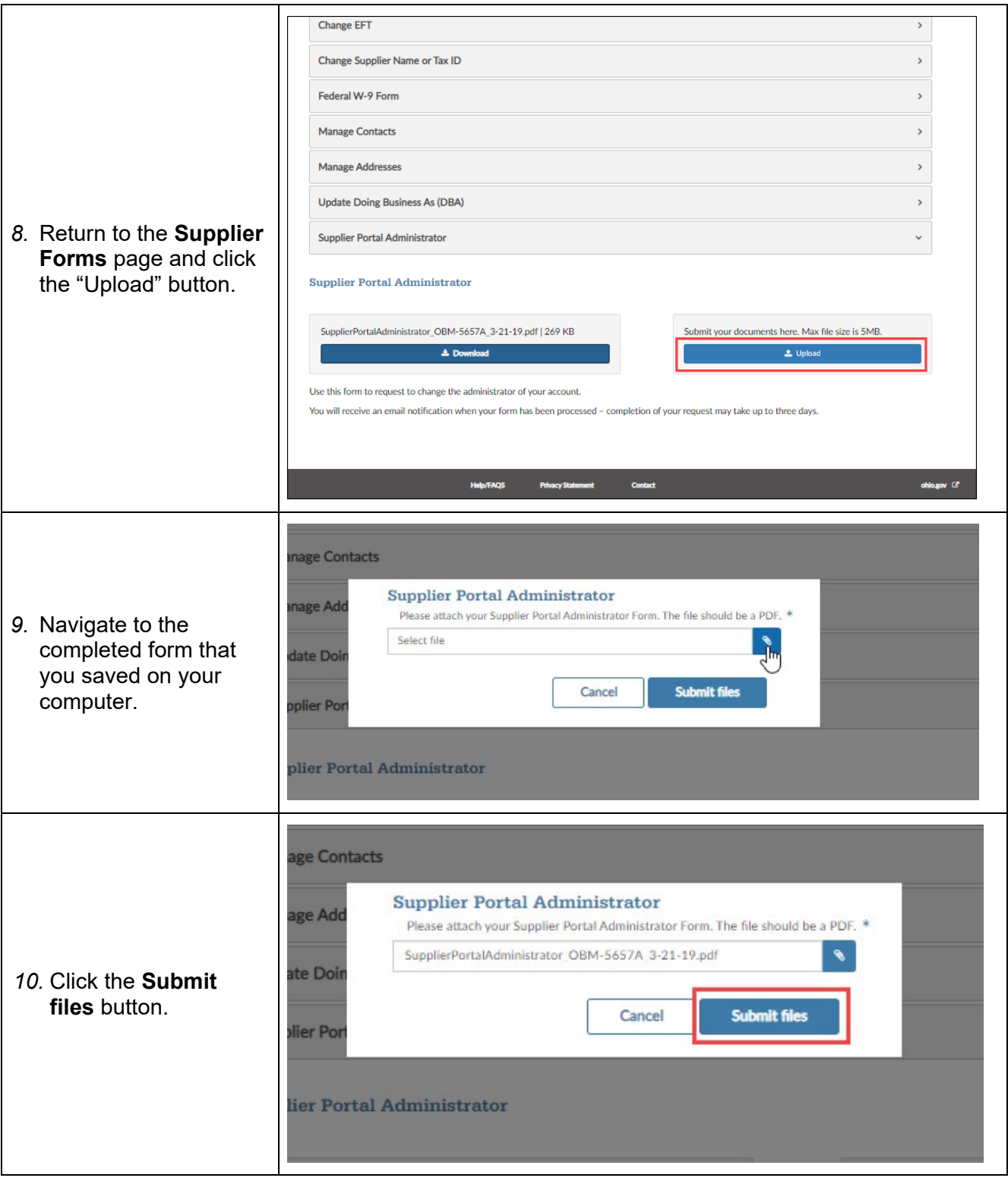

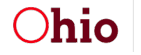

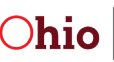

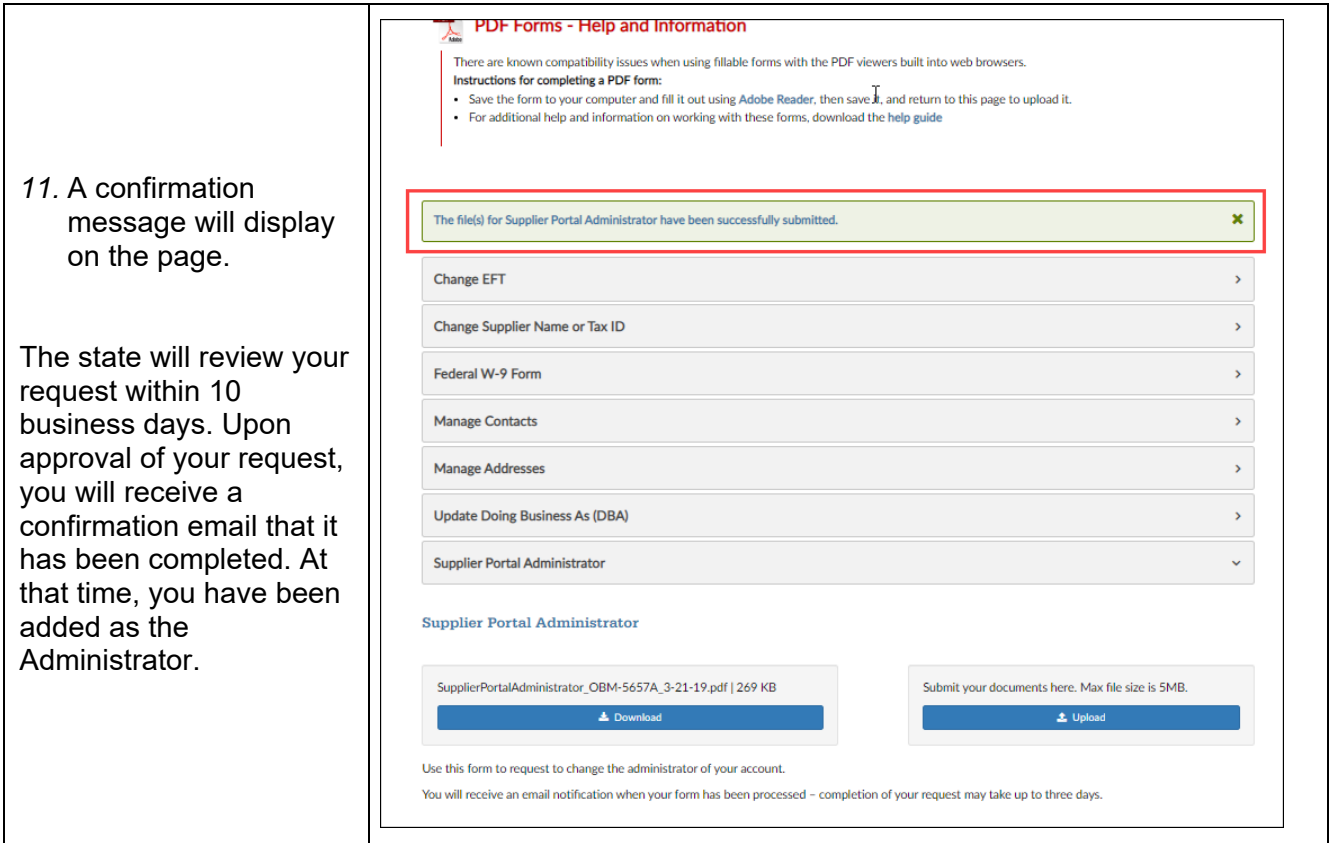

### <span id="page-7-0"></span>*If your OH|ID is already associated to an existing Supplier Record (business/individual):*

Existing Business Look Up is only available on new OH|ID accounts. If you need to add an additional existing Supplier Record (business or individual) to an OH|ID account, the current Supplier Portal administrator can add you as a user to that Supplier Record or you can submit the Supplier Portal Administrator Form to request to become an administrator for the business.

- 1. Click on **Forms**.
- 2. Click on **Supplier Portal Administrator**.
- 3. Click **Download** beneath **SupplierPortalAdministrator\_OBM-567A\_3-21-19.pdf**.
- 4. Follow steps 5-11 above.

The state will review your request within 10 business days. Upon approval of your request, you will receive a confirmation email that it has been completed. At that time, you have been added as the **Administrator** 

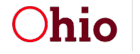

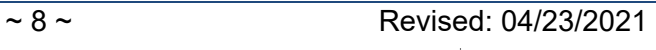

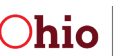